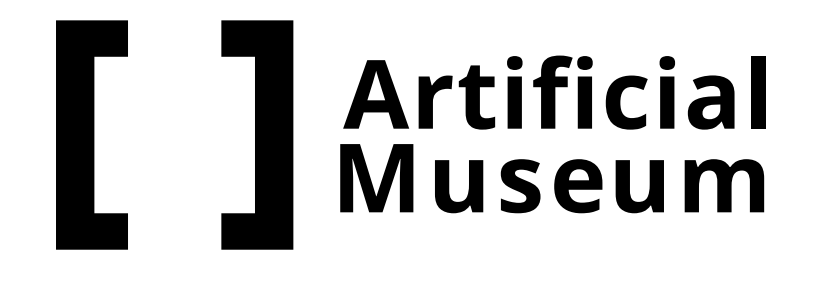

#### **Wie funktionierts?**

Platzieren Sie das

# Artefakt im realen Raum

Richte dein Smartphone auf den Boden, bis ein weißer Kreis erscheint. Tippe auf den Bildschirm, um das Kunstwerk zu platzieren.

Navigieren auf

## der Karte

Lokalisiere dich auf der Karte und navigiere zum Objekt in Ihrer Nähe.

 $\bullet$ 

AR Erlebnis

#### starten

Tippe auf den Button "Enter 3D" und warten, bis die AR-Szene geladen ist.

# Anwendung in 3 einfachen Schritten:

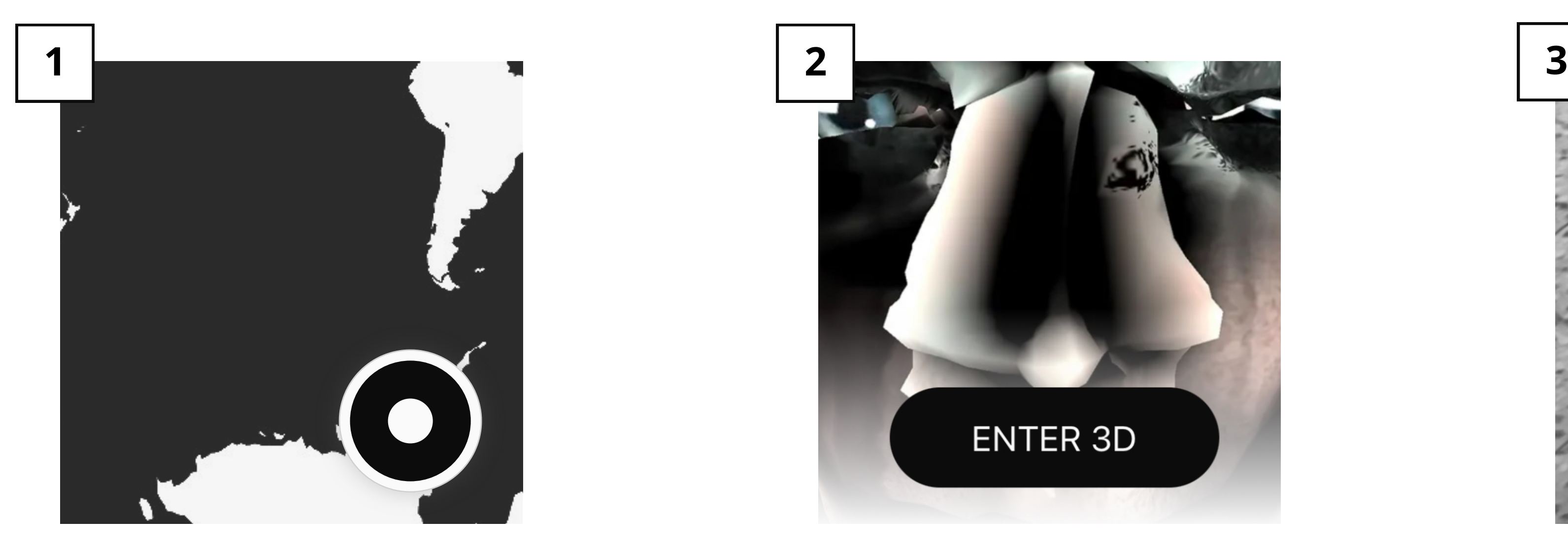

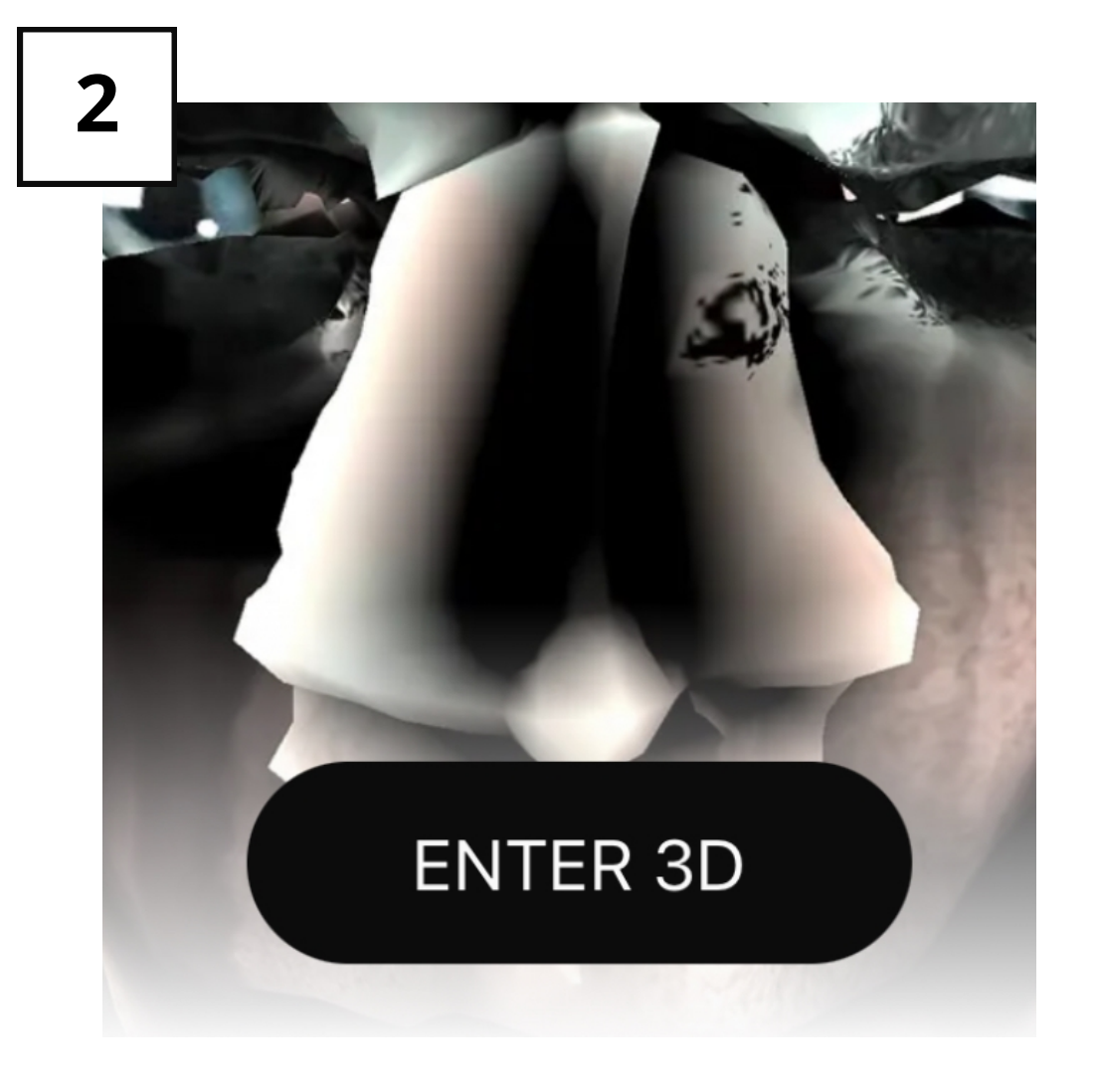

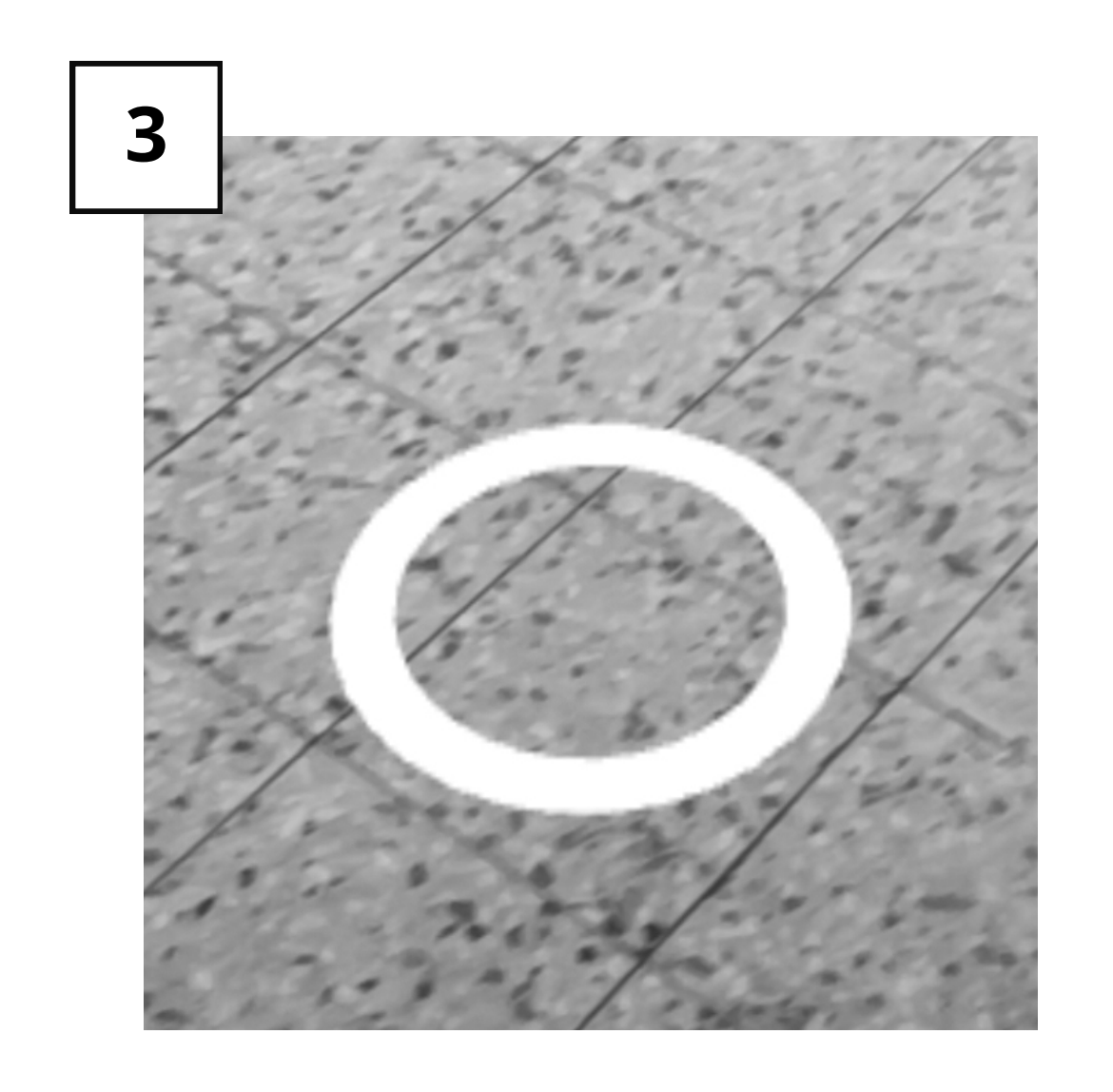

An diesem Ort findest Du digitale Artefakte. Um sie zu erleben, besuche **artificialmuseum.com** oder scanne den QR-Code und folge den Anweisungen. Kein App-Download erforderlich.

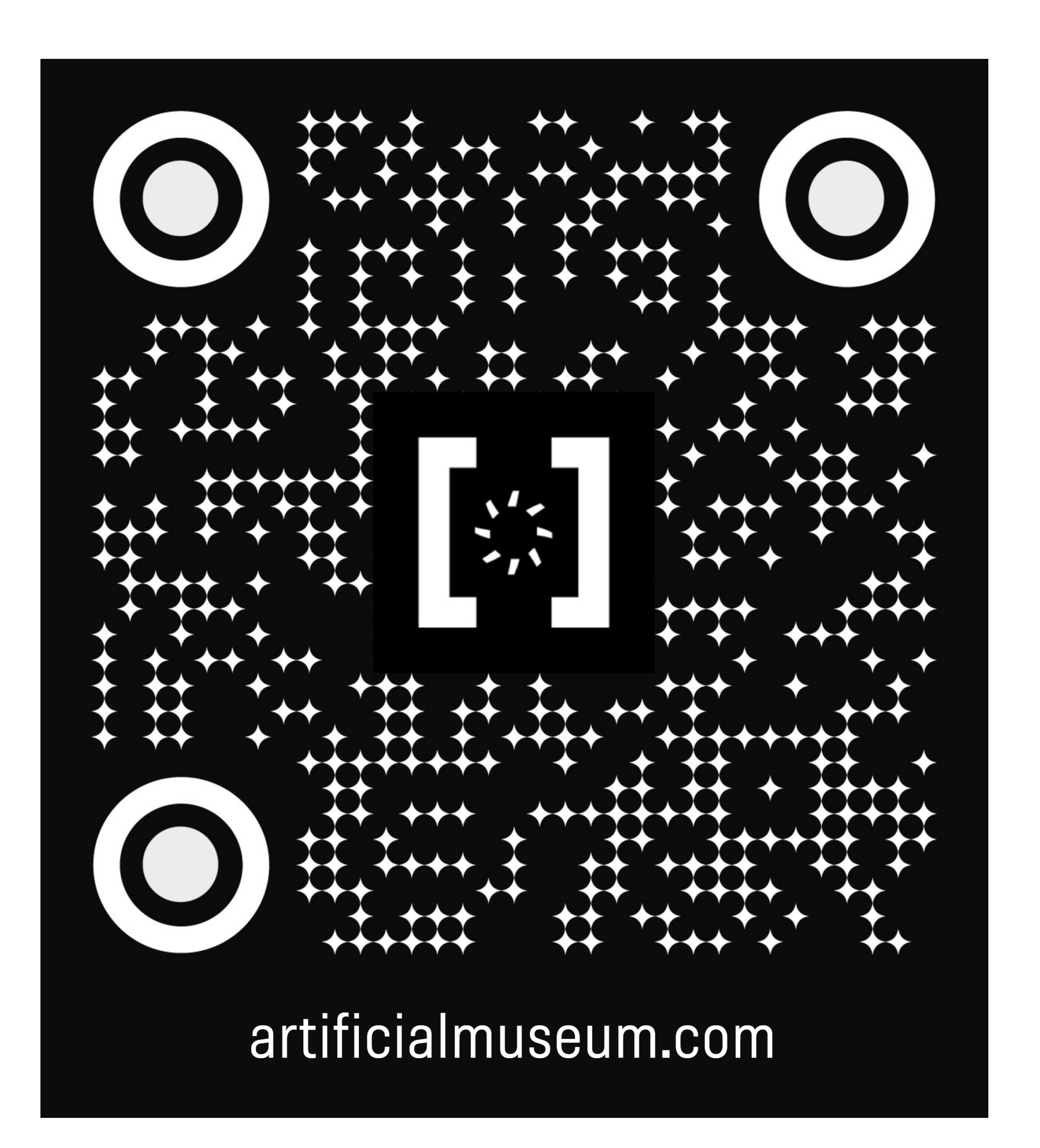

# **Augmented Reality (AR) Kunst im öffentlichen Raum**

Bitte verwende den folgenden Browser: **Android:** Chrome 81+ oder Brave **iOS:** XR Browser (eigener AR Browser) Weitere Infos unter **artificialmuseum.com/help**